## **PTC<sup>®</sup> Live Global**

## R10 PTC Windchill Upgrade and OS Swap Over the Weekend - Is it a Nightmare?

**SWAMY SENTHIL**

Principal Solutions Architect, Swasen Inc

**SARAVANAN GANAPATHY**VCE Windchill Administrator

Tue, Jun 11, 2013 2:30 PM - 3:15 PM

## AGENDA

- Introductions
- Objectives
- Expectations
- Challenges
- Solutions
- Cloning Activities
- Upgrade Activities
- Recommendations
- Q&A?

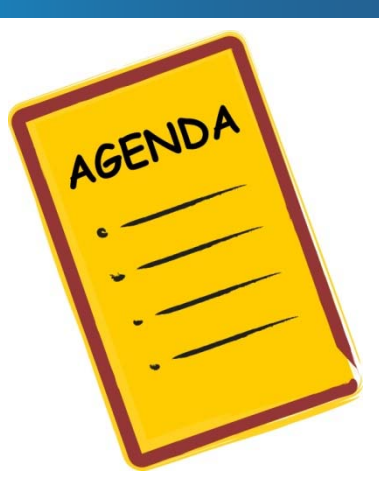

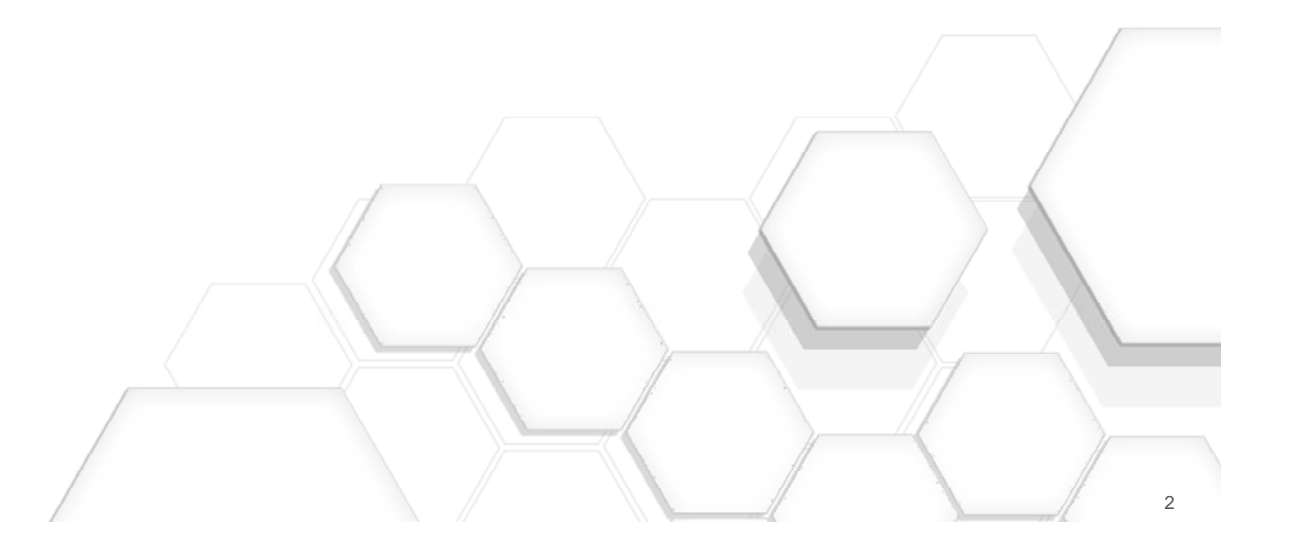

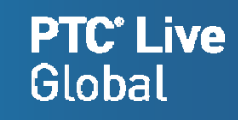

#### **PTC**<sup>\*</sup> Live Global

## Business & Technology Integrators

#### •Professional Services Organization Focusing

- PLM Solutions (PTC Windchill, Oracle Agile & SAP PLM)
- –System Administration, Performance Tuning
- –Interfaces to ERP Systems
- –Legacy Data Migration
- Applications validation and Testing
- –Process Assessment and Streamlining the Process
- –PLM solutions upgrade
- Education and Training

#### •High Quality, Cost Effective Services for 12+ Years

#### •PLM Implementation Partners for

- Robots Manufacturers
- Medical Devices Manufacturers
- Construction Equipments Manufacturers
- Security Devices Manufacturers

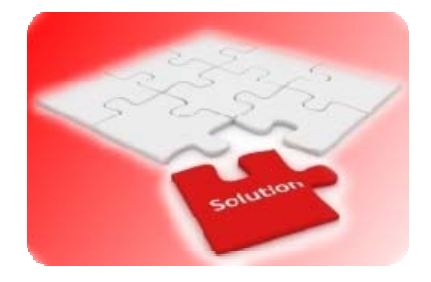

## VCE PLM SYSTEM

#### $\bullet$ R9.1 M040 Windchill

- PDMLink and Projectlink
	- For managing
		- WTParts,
		- CAD Models and Drawings
		- WTDocuments
	- $\bullet$ Promotion Requests for initial release
	- $\bullet$ ECRs, ECNs and Implementation Plans
	- $\bullet$ **Workers** 
		- CAD models and 2D CAD PDFs
		- Light weight custom office worker
- Creo Elements Pro 5.0 M150
- $\bullet$ **Oracle**

– 10g

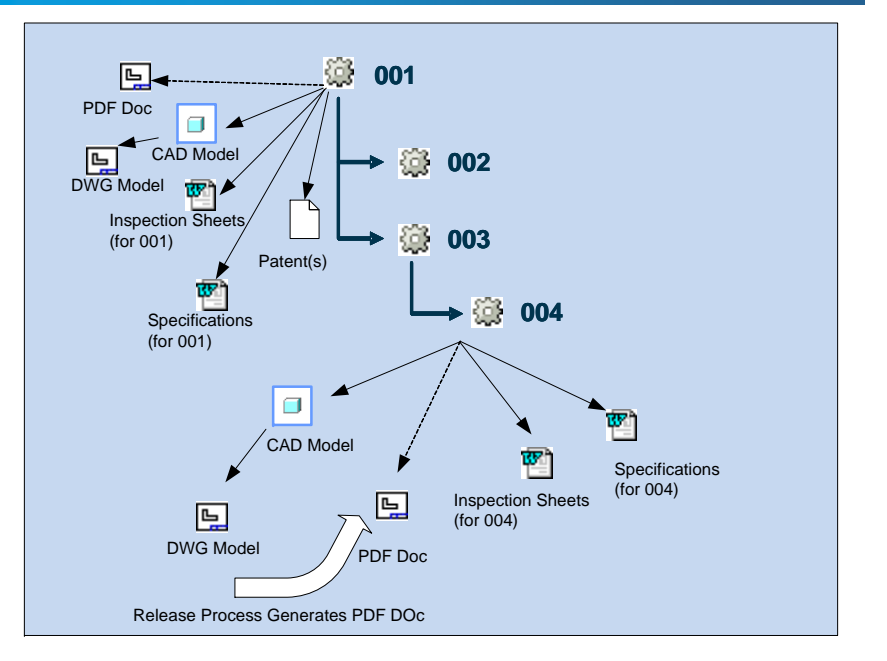

**PTC' Live** 

## **VIEWABLES REQUIREMENTS**

### • CAD Viewables

- CAD Models and CAD Drawings are published based on Check-In events
- At the end of the ECN Release process, Approver name, date and ECN number are propagated to WTPart and CAD Drawing meta data
- CAD Models and CAD Drawings are published when CAD Documents state set to Prototype Released and Released
- At the end of the Prototype Release and Release, Drawing viewables in PDF format are downloaded to a network shared folder.

#### •Custom Solutions

- WTPart and CAD Drawing meta data updates for approver signature and date
- Publishing CAD upon the state set to Prototype Released/Released
- Downloading CAD Drawing PDF to a shared folder upon state set to Prototype Released/Released

**PTC**<sup>\*</sup> Live

## **Customizations**

### • Light weight customizations

- WTPart Centric Customized Release Process
- Downloading 2D CAD Drawing PDF upon release
- Downloading office documents PDF upon release
	- $\bullet$ Deployed Apache Open Office for PDFs conversion
- ECN Resulting Documents Report
- WEB Services interface for gathering information from Windchill

### • Followed PTC Recommended Approach

- Managed a site specific xconf files
- Site specific xconf file had the reference in OOTB Site.xconf
- wtCustom folder is managed for custom RB files

**PTC' Live** 

## VCE WINDCHILL SOURCE SYSTEM

#### • Servers

- Windchill server and Oracle DB server on Windows 2008
- Windchill and Oracle servers locally managed by Windchill Administrator
- Replication Servers
	- 4 Replication Servers across the globe
		- 2 Windows 2003 Rel 2
		- 2 Red Hat Linux V5

#### • Windchill Core Team

- Application Owner
- One Windchill Administrators
- Business and CAD Administrators in each location
- $\bullet$ Portal for logging and tracking calls

**PTC**<sup>\*</sup> Live

## VCE Windchill Source System

Windchill Source Environment

- $\overline{\mathcal{A}}$ 33GB database export dump size
- $\overline{\mathcal{A}}$ ■ 2.3 TB of vault data

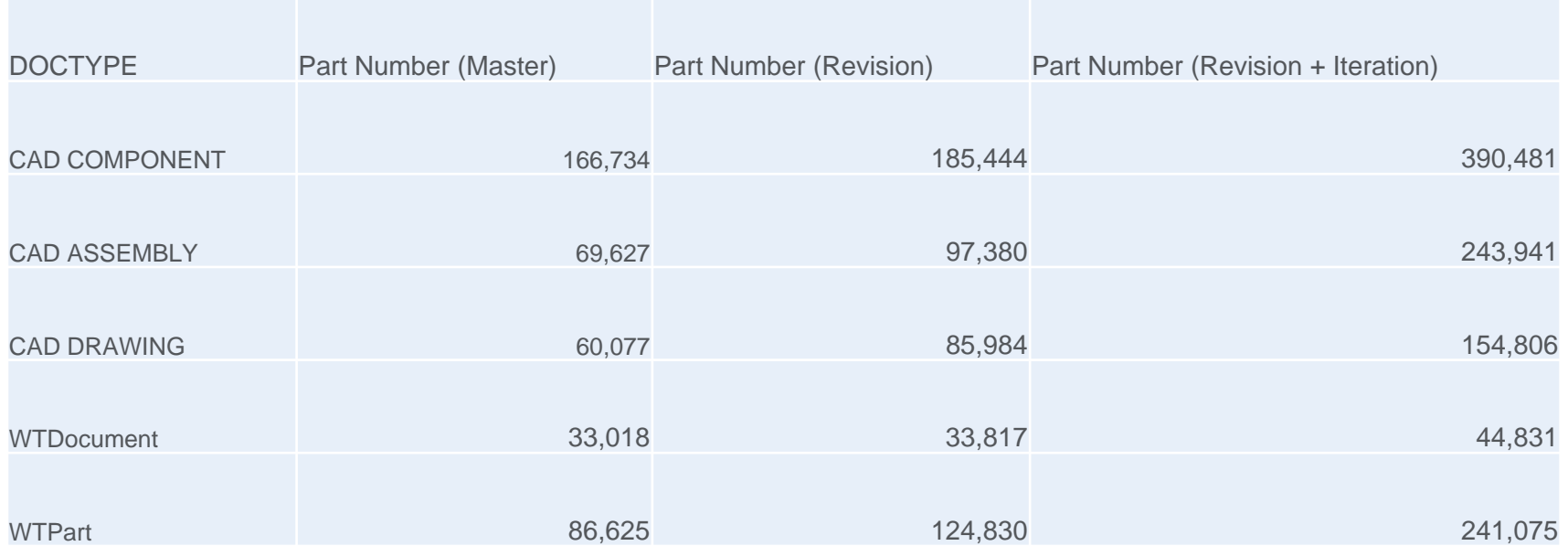

**PTC<sup>\*</sup> Live** 

## UPGRADE OBJECTIVES

### • Windchill Environment OS Change

- Hardware change from Windows 2008 RH Linux 5.0
	- Alignment with Other Volvo business sectors
- Global Hardware maintenance
	- Robust 24/7 support
- New Master Replication Server
	- Performance improvement

## • Applications Upgrade

- Windchill R10.0 M040
	- $\bullet$ New Framework for rendering information
	- $\bullet$ Overall performance improvements
	- Alignment with other Volvo business sectors
- Oracle Upgrade

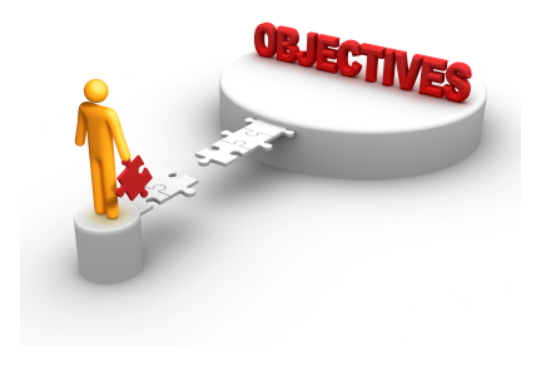

#### **PTC' Live** Global

# UPGRADE EXPECTATIONS

### • Windchill Offline

- R9.1 M040 Production Server offline by Friday Evening
- R10.0 M040 Production Server UP by Saturday Late Night
- R10.0 Validation and Readiness Assessment by Extended Team
- R10.0 Production Server Go Live By Sunday Afternoon

#### • Open Issues Expectations

- 0 Blocking
- 0 Critical
- 1 Major
- 4 Minor

### • End Users Training

– 2 Weeks before Go-Live week end

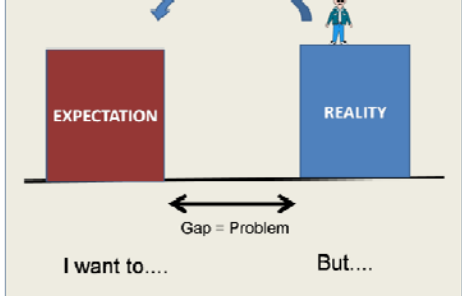

### **PTC**<sup>\*</sup> Live Global

## Team

### **PTC' Live** Global

#### $\mathcal{L}_{\mathcal{A}}$ VCE Manager

- Application and Business Owner
- –Single Point Contact to Stakeholders

#### $\mathcal{L}_{\mathcal{A}}$ Solutions Architect

Overall solutions framework

## Upgrade Consultant

–Rehearsal upgrades

### Windchill Administrator

–Application Installation, Export and Import

## Validation Team

- Core WC features
- Extended Validation Team
	- –Extended CAD, WTPart, Doc interactions
- $\bullet$ PTC Technical Support

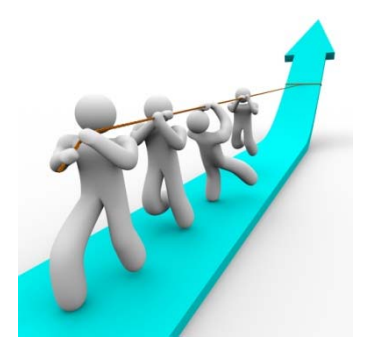

## **R10 M040 ENVIRONMENT**

#### **PTC' Live** Global

### • Hardware

- Windchill Apps and Oracle Server Windows to Redhat Linux 5.0
- Identical Production and QA Environment
- Managed in NA
- Upgraded CPU and Memory
- $\bullet$  PDMLink & ProjectLink
	- R10.0 M040
	- Creo Elements Pro 5.0 M150 (CAD Worker & Clients)
	- CAD Adapter Windows 2008 R2 64bit, Creo 1.0 M030
	- Productview Creo Creo 1.0 M030
	- PTC Desktop and Office Integration

## **R10 ENVIRONMENT**

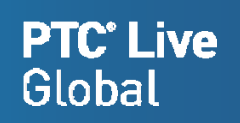

- 3<sup>rd</sup> Party Modules
	- Oracle 11.2.0.3
	- JDK 1.6.0 31-b04
	- Internet Explorer 8.0
		- Chrome plug-in enabled

## **UPGRADE STEPS – HIGHER LEVEL**

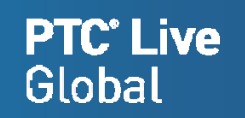

#### • WinDU tasks on the source system and fix all the issues

- Performed on the production server
- One week before Upgrade week end
- Export Oracle DB and LDAP
- Sync the vaults for R10 environment
- Setup target system
- Deploy customizations
- Import LDAP and Oracle DB
- •Run the Upgrade Manager
- •Execute Final Upgrade tasks
- Validate Upgraded solution

## CHALLENGES

#### **PTC**<sup>\*</sup> Live Global

## • Unsupported Upgrade Process

- PTC Recommends Upgrade on the same platform
- TS can not support upgrade issues across the platforms

### • Windchill Offline Time Constraint

- Network band width for transferring the files
- 1 Master and 5 Replication Servers installation
- 6 CAD Workers configurations
- Porting customizations

### • End Users Validation and Acceptance

- Core validation team needs to validate and approve the data integrity
- Team is dispersed across the globe
- Budget
	- Failure is not an option….

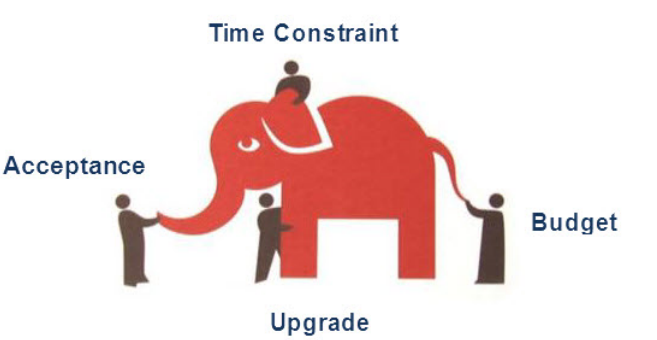

## **SOLUTIONS**

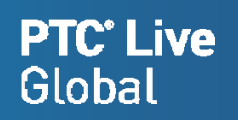

### • Unsupported Upgrade Process

- Clone R9.1 Windows production data into R9.1 RH
- Validate the cloned system
- Perform the upgrade on the cloned system

### • Time Constraint

- Establish the validated, repeatable upgrade process
- Perform all the installation activities before upgrade week end
- Import the CAD workers configurations

### • End User Validation and Acceptance

- Engage the core and extended team from the day one.
- Offer Rehearsal upgraded R10.0 Production environment for extended period
- Weekly, daily meetings

#### •Budget

- Retire few legacy reports
- Well established and documented upgrade process

## **PLAN FOR REHEARSAL UPGRADES**

### • R10.0 Environments

- R10.0 QA
- R10.0 Production

#### $\bullet$ Rehearsals Plan

- Upgrade Dry Run 1
- Meta Data Upgrade 2
	- On R10.0 QA
- Meta Data along with Vault Content Upgrades 3
	- 1, 2 and 3 rd rehearsal upgrades On R10.0 QA
	- 4 on R10.0 Production Made available till the upgrade week end
	- 5 and 6 on R10.0 QA

**PTC' Live** 

## **END USER TRAINING**

- VCE Performed Training Need Analysis
	- Role Based Training
- PTC University Precision LMS Subscription
- $\bullet$ Localized Custom Training by PTC
- $\bullet$ PTC Provided Laptops for OOTB Training
- VCE users used Rehearsal upgraded R10 Production for custom training

**PTC<sup>\*</sup> Live** 

## **PRODUCTION CLONING – PROD DATA PREP**

#### DATA Extract from R9 Windows Production

- Delete All content replication schedules that are not active
- $\bullet$  Check the following queues for no objects
	- replQueue
	- wt.router.1.\*, wt.router.2.\*, wt.router.3.\*, wt.router.4.\*, wt.router.5.\*, wt.router.6.\*, wt.router.7.\*
	- RevaultingQueue, ReplicationTaskQueue
	- Shut down all of the file server sites (9.x).
- Stop WC method and server manager, Stop tomcat, Windchill DS
- $\bullet$ Export Oracle database dump
- $\bullet$  Transfer the Oracle database dump
	- WINRAR the db dump file
	- Rsync to R10 DB
	- Extract the file using winrar
- Take the LDAP Export
	- ou=People, ou=Pending User

**PTC**<sup>\*</sup> Live

## **PRODUCTION CLONING**

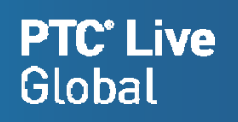

### DATA Extract from R9 Windows Production

- LDAP Export Node structure is maintained
	- Source LDAP ou=people and ou=pendingUsers are exported

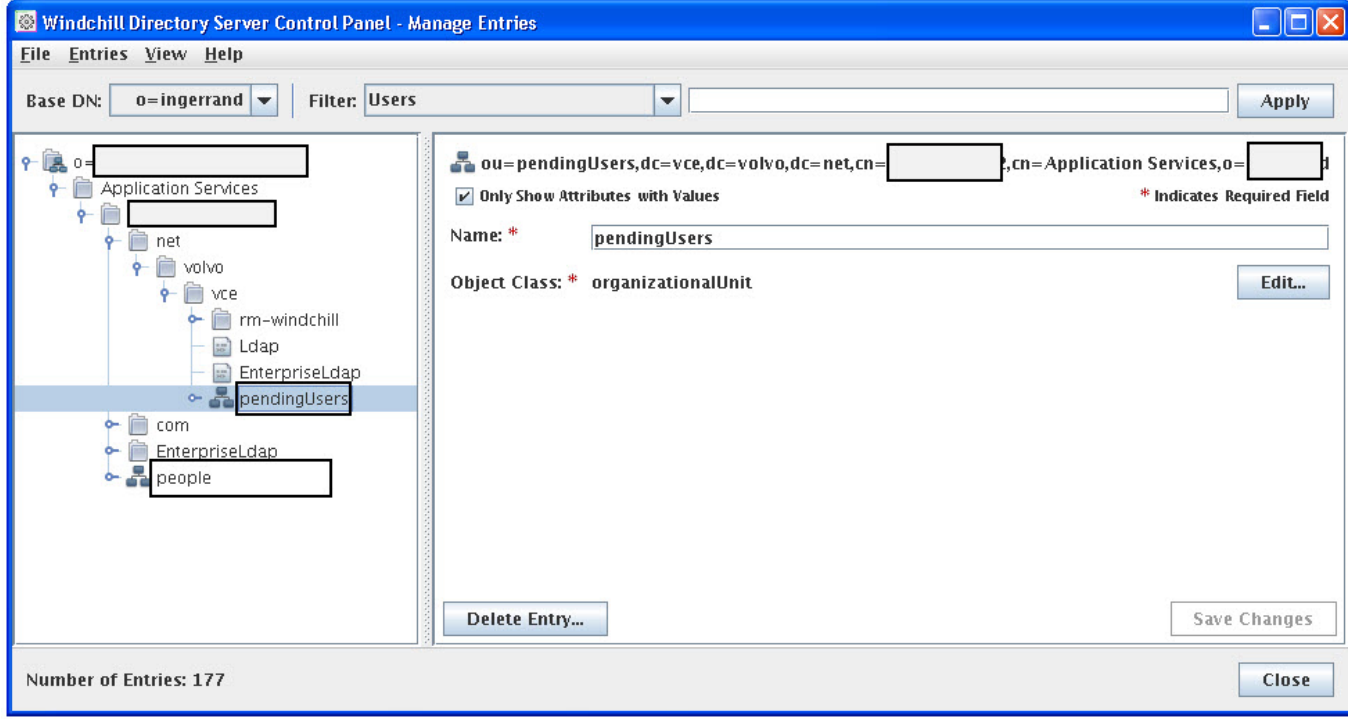

## **PRODUCTION CLONING**

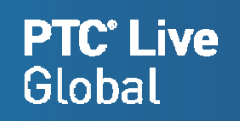

### DATA Extract from R9 Windows Production

- Vaults: Un-mounting the Windows path and Mounting Linux Path
- Developed a command line tool

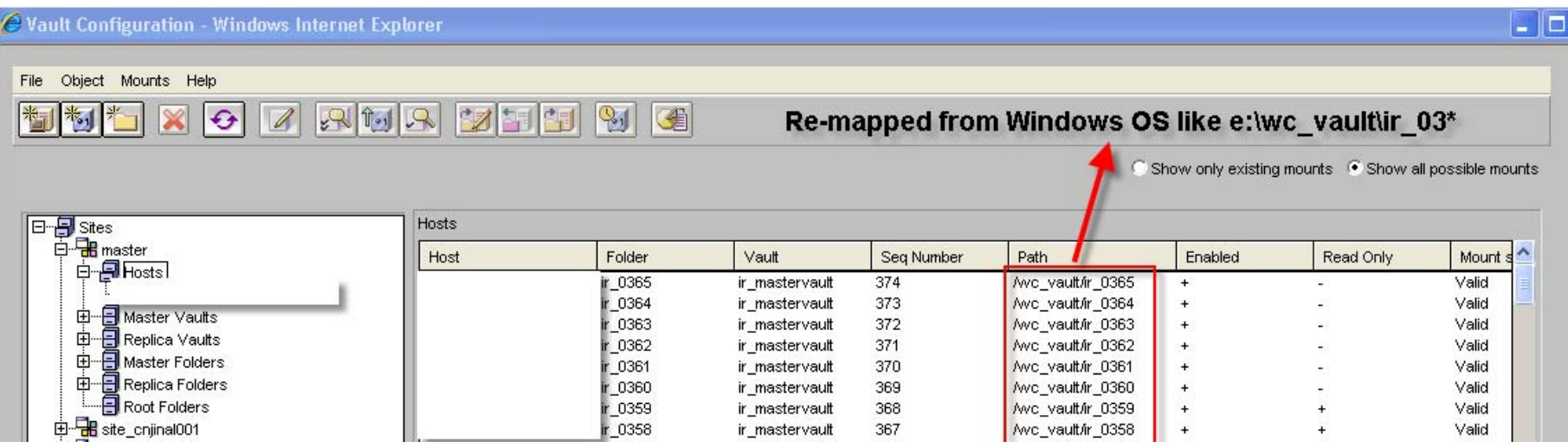

## **PRODUCTION CLONING**

#### **PTC**<sup>\*</sup> Live Global

## On R9 RH – Future R10 Windchill Server

## • Import the data dump

- Execute Functional index SQLs
- Check the invalid packages and compile them
- Execute gather schema status
- Execute REHOST scripts

#### $\bullet$ Import LDAP nodes

- Delete ou=People and ou=Pending Users nodes
- Import ou=People and ou=Pending Users nodes from R9 Production

## • Move Customizations

- Custom RB files
- site.xconf changes
- Windchillconfigurator.xconf
- auth.properties
- Add dummy IP values for other replica sites

## **PRODUCTION CLONING - VALIDATION**

## On R9 RH – Future R10 Windchill Server

### • Execute windu

- Execute
	- Basic data validation checks
	- LDAP related
	- CAD Related
	- Upgrade Related
- Issues and Solution

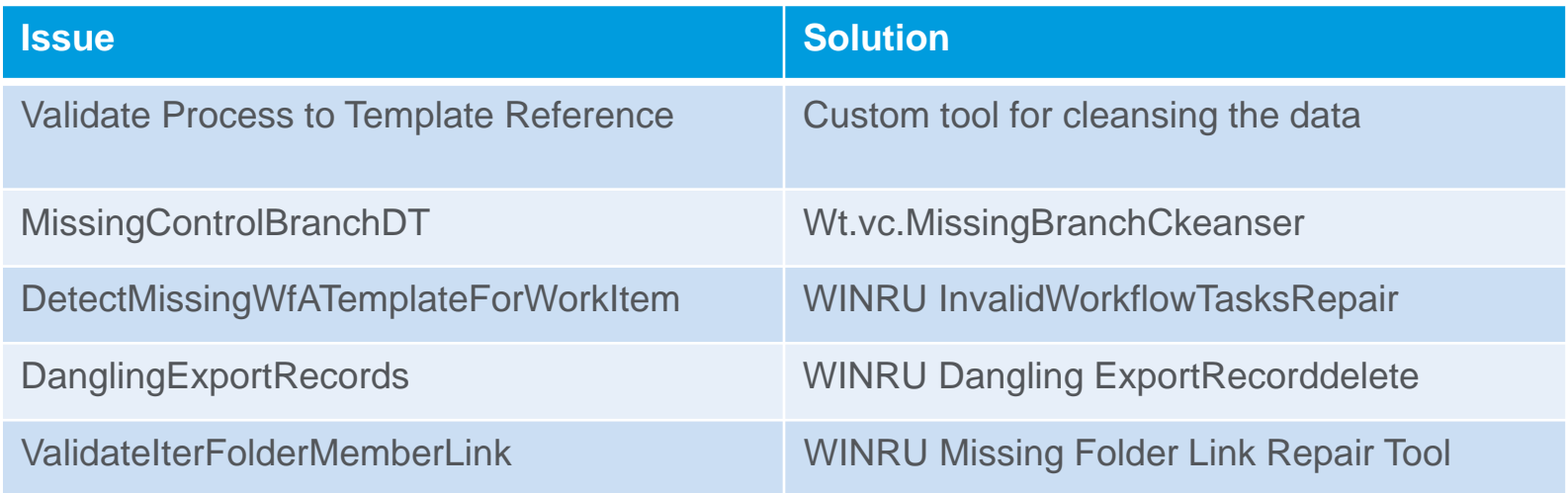

**PTC<sup>\*</sup> Live** 

## **PRODUCTION CLONING - VALIDATION**

## On R9 RH – Future R10 Windchill Server

- Content Verify
	- Execute Content Verify for validating vault contents

### • WC Features

- Check-In/Check-Out
- Share to Workspace
- Continue the workflow processes
- Shared the results to TS
- •R9.1 RH system is ready for upgrade

**PTC**<sup>\*</sup> Live

## **NETWORK CHALLENGES**

#### •Network bottleneck

- Windchill servers location moved from Local to Corporate IT
	- It took 36 hours for transferring Oracle data dump.
		- Oracle data dump transferred to a network folder 4 hours for 32GB
		- Export, transfer to network folder, transfer to R10 server, import 8 Hours
	- $\bullet$ Can not be accommodated during the go live week end.
	- $\bullet$  Upgrade manager UI takes substantial amount of time
		- Plan for deploying necessary software on one of the CAD Workstations
		- An attempt to initiate the upgrade manager from a Linux box (PTC Reco)
	- After 6.00PM noticing a substantial network delay
		- Possible data transfer between VCE business units.

**PTC**<sup>\*</sup> Live

## **RSYNC**

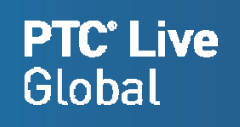

### • RSYNC

- Vault content synchronization
- Oracle db dump
- Windchill DS backup

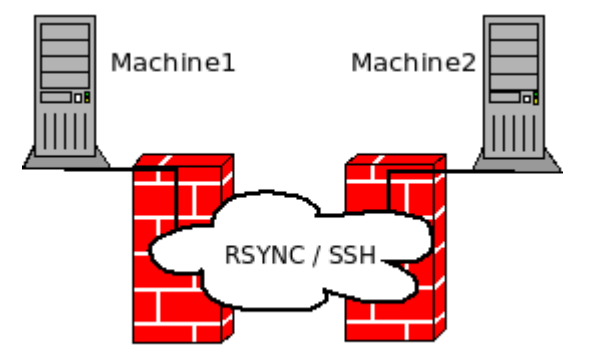

- Reference
	- Download link
		- http://www.rsync.net/resources/binaries/cwRsync\_3.1.0\_Installer.zip
	- Configuration
		- http://www.rsync.net/resources/howto/windows\_rsync.html

## **UPGRADE**

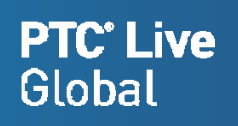

## On R9 RH – Future R10 Windchill Server

## • **Upgrade Manager**

- Welcome
- Confirm Installed Properties
- Gather Database Properties
- Confirm Database to Upgrade
- Verify Supported Upgrade Path
- Gather Upgrade Properties
- Initialize Upgrade
- Configure Database and Ldap
- Serialized Data Integrity Scan
- Verify Pre Conditions
	- Keys and Indexes missing: SQLs documented
- Upgrade Database Schema
- Execute Standalone Migrators
- Validate Standalone Migrators
- Add Database Constraints
- Update Container Templates
	- Method server was up and running gracefully

## **UPGRADE**

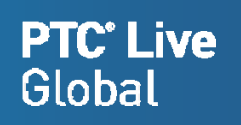

## On R9 RH – Future R10 Windchill Server

### • **Upgrade Manager**

- Execute Server Migrators
	- ECAD Undo Checkout Hanging
		- Stop the upgrade manager, Executed gather schema and continued
- Load New Data
- Execute Server Migrators with New Data
- Finalize Upgrade
- Summary

## • R10 Upgrade Manager

- Substantial improvements
- Error messages are more meaningful
- Healing scripts for fixing most of the issues
- Excellent PTC TS

## **TEST CASES SUITE**

## **VCE Performs Monthly Benchmark Study**

- **Monthly Performance Benchmark studies**
- $\bullet$ **Performed in each location**

### • **15 Test Cases**

- Creating a new Workspace
- Searching for world car top level assembly
- Add the copy of world car assembly to a workspace
- Checkout the top level and required
- Open the world car from ProE
- Save from ProE
- List from Workspace
- Navigate to Details page
- CAD Document Structure Report
- Change table display
- Modify attributes
- Rename in PDMLink
- Synchronize Workspace
- Check in Modified

**PTC**<sup>\*</sup> Live

# **PTC<sup>\*</sup> Live**<br>Global

#### • R10.0 M040 User Acceptance Status

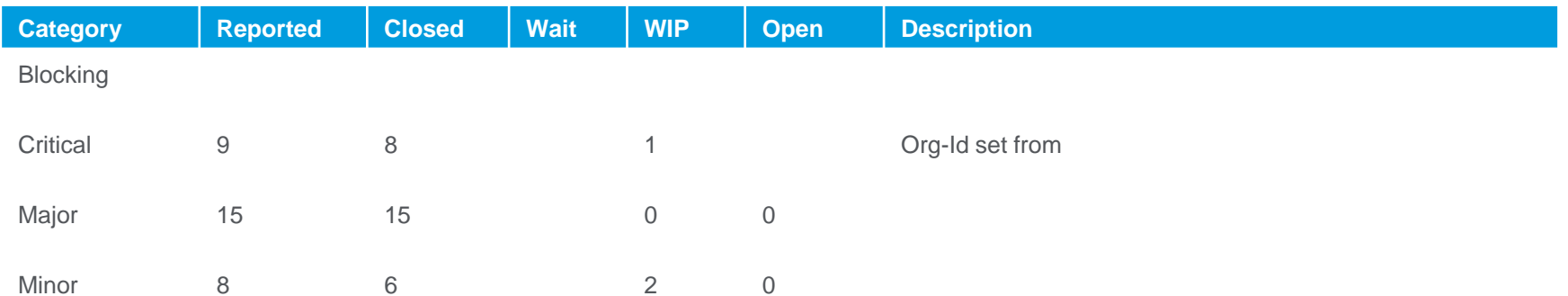

## **Conclusions**

#### **PTC**<sup>\*</sup> Live Global

#### $\bullet$ Environment platform swap

- •R9.1 Windows Production cloned to R9.1 RH Linux
- •Multiple cloning rehearsals, validation of cloned system
- •Additional rehearsal upgrades for validating the upgrade process

#### •Oracle data dump and vault contents transfer time

- •WinRar compresses the oracle data file to < 3GB, takes 3-4 hours for file transfer.
- •Installed Linux-WinRar for uncompressing data file.
- •Takes 10 minutes for uncompressing the file.
- •Optimizing vault sync – By deploying RSynch

#### •Unmounting Win-vaults and Mounting Linux vault folders.

- •It took 4 hours for two resources for unmounting/mounting as post upgrade activities.
- •A handy tool is developed which can do the above in minutes.

#### $\bullet$ New UI, Performance, Data consistency checks

- •Engaging end users by providing R10 rehearsed production environment for more than 4 weeks
- •What's new in R10.0 – Daily Emails

#### •New Products, Product Launches

- •VCE design project plans
- •Designers taking local backups of their CAD models, local workspaces, no check-outs
- $\bullet$  Managing Time Constraint
	- •All the replica server installations prior to upgrade week end.
	- •CAD Worker configurations exported to a flat file

## **Conclusions**

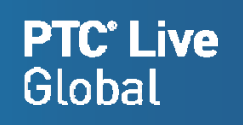

## • UPGRADE

- $\mathcal{L}_{\mathcal{A}}$  , and the set of  $\mathcal{L}_{\mathcal{A}}$ Combination of different components
- $\mathcal{L}_{\mathcal{A}}$  , and the set of  $\mathcal{L}_{\mathcal{A}}$ And It is a enjoyable process…..

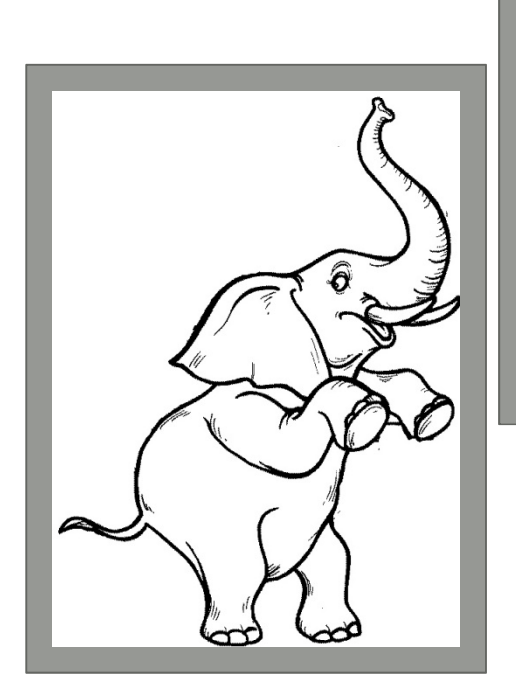

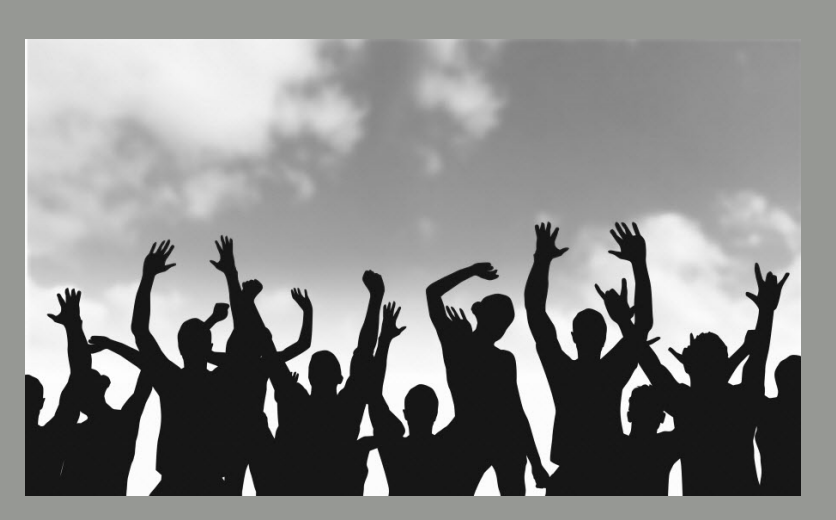

## **Recommendations**

#### **PTC**<sup>\*</sup> Live Global

#### •Work Instruction Document

- Step by Step process check list
- Periodically execute WinDU and fix the issues
- Perform most of the pre-upgrade activities before upgrade week end.
	- •Initial vaults copying
	- •Replication servers installation
	- CAD Workers configurations
- •Engage the extended team from the day one
- $\bullet$ Perform adequate number of rehearsals and iron out all the wrinkles
- $\bullet$ Last Rehearsal should be a clean rehearsals and as per the work instructions
- • Establish conditions of satisfactions
	- Performance
	- Test cases to be executed
- $\bullet$  Follow PTC recommended approach for configurations/customizations
	- Site specific xconf
	- wtCustom folder for modified RB files
	- Workflow expressions in a wrapper class. Not with-in workflow expressions
	- Handy deployable package
- $\bullet$ Provide rehearsal upgraded production/equivalent to end user community for extended time

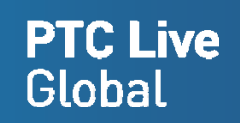

## Q & A

**Swamy Senthil** Principal Solution Architect, Swasen Inc swamy.senthil@swasen.com(Email); 909 800 8423(M); 973 324 2729(W); 866 908 6561(F);

**Saravanan Ganapathy**

VCE Windchill Administrator Saravanan.ganapathy@swasen.com (Email); 732 406 6390(M);

## **Handy Notes**

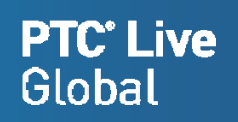

#### • create user schema\_name identified by db\_name

- temporary tablespace TEMP
- default tablespace USERS
- quota unlimited on USERS
- grant connect, resource to schema\_name
- grant create sequence, create view, query rewrite to schema\_name
- GRANT "PLUSTRACE" TO schema\_name
- Connect as system/manager@db\_name
- CREATE OR REPLACE DIRECTORY data\_pump\_dir AS 'D:\oracle\product\10.2.0/admin/qawind/dpdump/';
- GRANT READ, WRITE ON DIRECTORY data\_pump\_dir TO schema\_name;
	- expdp system/manager@db\_name DIRECTORY=data\_pump\_dir DUMPFILE=WC91PROD\_EXP.DMP SCHEMAS=SRC\_schema\_name EXCLUDE=STATISTICS
	- • ./impdp user\_name/password@db\_name DIRECTORY=TEMP\_DATA\_PUMP\_DIR DUMPFILE=WC91PROD\_EXP.DMP REMAP\_SCHEMA=WC91\_Schema:WC10\_Schema
- Create Function based Index

## **Handy Notes**

#### •Function based Index

- CREATE UNIQUE INDEX "WTDOCUMENT\$UNIQ0" ON "WTDOCUMENT" ("IDA3MASTERREFERENCE", "VERSIONIDA2VERSIONINFO", "ITERATIONIDA2ITERATIONINFO", "WIPPK","GETNORMAI IZEDWIPSTATE" ("STATECHECKOUTINFO"), "ONEOFFVERSIONIDA2ONEOFFVERSI") ;
- CREATE UNIQUE INDEX "WTUNIT\$UNIQ0" ON "WTUNIT" ("IDA3MASTERREFERENCE", "VERSIONIDA2VERSIONINFO", "ITERATIONIDA2ITERATIONINFO", "WIPPK","GETNORMALIZEDWIPSTATE"("STATECHECKOUTINFO")) ;
- CREATE UNIQUE INDEX "CONTROLBRANCH\$UNIQ0" ON "CONTROLBRANCH" ("IDA3B5", "VERSIONID", "ONEOFFVERSIONID", "VIEWID", "VARIATION1", "VARIATION2", UPPER("ADHOCSTRINGIDENTIFIER"), "WIPPK"."GETNORMALIZEDWIPSTATE"("WIPSTATE"), "SESSIONOWNER") ;
- CREATE UNIQUE INDEX "EPMSEPFAMILYTABLE\$UNIQ0" ON "EPMSEPFAMILYTABLE" ("IDA3MASTERREFERENCE", "VERSIONIDA2VERSIONINFO", "ITERATIONIDA2ITERATIONINFO", "WIPPK"."GETNORMALIZEDWIPSTATE"("STATECHECKOUTINFO"), "ONEOFFVERSIONIDA2ONEOFFVERSI") ;
- CREATE UNIQUE INDEX "PROXYDOCUMENT\$UNIQ0" ON "PROXYDOCUMENT" ("IDA3MASTERREFERENCE", "VERSIONIDA2VERSIONINFO", "ITERATIONIDA2ITERATIONINFO", "WIPPK"."GETNORMALIZEDWIPSTATE"("STATECHECKOUTINFO"), "ONEOFFVERSIONIDA2ONEOFFVERSI") ;
- CREATE UNIQUE INDEX "WTPART\$UNIQ0" ON "WTPART" ("IDA3MASTERREFERENCE", "VERSIONIDA2VERSIONINFO", "ITERATIONIDA2ITERATIONINFO", "WIPPK"."GETNORMALIZEDWIPSTATE"("STATECHECKOUTINFO"), "IDA3VIEW", "VARIATION1", "VARIATION2", "ONEOFFVERSIONIDA2ONEOFFVERSI") ;
- CREATE UNIQUE INDEX "AUTHORIZATIONAGREEMENT\$UNIQUE" ON "AUTHORIZATIONAGREEMENT" ("IDA3MASTERREFERENCE", "VERSIONIDA2VERSIONINFO", "ITERATIONIDA2ITERATIONINFO", "WIPPK"."GETNORMALIZEDWIPSTATE"("STATECHECKOUTINFO")) ;
- CREATE UNIQUE INDEX "EPMDOCUMENT\$UNIQ0" ON "EPMDOCUMENT" ("IDA3MASTERREFERENCE", "VERSIONIDA2VERSIONINFO", "ITERATIONIDA2ITERATIONINFO", "WIPPK"."GETNORMALIZEDWIPSTATE"("STATECHECKOUTINFO"), "ONEOFFVERSIONIDA2ONEOFFVERSI") ;
- CREATE INDEX "EPMDOCUMENTMASTER\$COMP1" ON "EPMDOCUMENTMASTER" ("WTREVERSEPK"."REVERSECHARS"(UPPER("NAME"))) ;
- CREATE INDEX "EPMDOCUMENTMASTER\$COMP2" ON "EPMDOCUMENTMASTER" ("WTREVERSEPK"."REVERSECHARS"(UPPER("CADNAME"))) ;
- CREATE INDEX "EPMDOCUMENTMASTER\$COMP3" ON "EPMDOCUMENTMASTER" ("WTREVERSEPK"."REVERSECHARS"("DOCUMENTNUMBER")) ;
- CREATE INDEX "PROJECTPLAN\$COMP1" ON "PROJECTPLAN" (UPPER("WTPK"."PREFIX"("NAME"))) ;
- CREATE INDEX "STRINGVALUE\$COMP0" ON "STRINGVALUE" ("IDA3A4", "IDA3A6", "CLASSNAMEKEYA4", "WTPK"."PREFIX"("VALUE")) ;
- –CREATE INDEX "STRINGVALUE\$COMP1" ON "STRINGVALUE" ("IDA3A6", "CLASSNAMEKEYA4", "WTPK"."PREFIX"("VALUE"), "IDA3A4") ;
- CREATE INDEX "STRINGVALUE\$COMP61040001" ON "STRINGVALUE" ("CLASSNAMEKEYA4", "IDA3A6", "WTPK"."PREFIX"("VALUE"), "IDA3A4") ;
- CREATE INDEX "UFIDMAPPING\$COMP0" ON "UFIDMAPPING" ("WTPK"."PREFIX400"("BIRTHUFID")) ;
- CREATE INDEX "UFIDMAPPING\$COMP1" ON "UFIDMAPPING" ("WTPK"."PREFIX400"("LOCALUFID")) ;
- –CREATE INDEX "URLVALUE\$COMP0" ON "URLVALUE" ("IDA3A4", "IDA3A6", "CLASSNAMEKEYA4", "WTPK"."PREFIX"("VALUE")) ;
- CREATE INDEX "URLVALUE\$COMP1" ON "URLVALUE" ("IDA3A6", "CLASSNAMEKEYA4", "WTPK"."PREFIX"("VALUE"), "IDA3A4") ;
- CREATE INDEX "REMOTEOBJECTID\$COMPOSITE" ON "REMOTEOBJECTID" ("WTPK"."PREFIX400"("REMOTEOBJECTID")) ;
- CREATE UNIQUE INDEX "VARIANTSPEC\$UNIQUE" ON "VARIANTSPEC" ("IDA3MASTERREFERENCE", "VERSIONIDA2VERSIONINFO", "ITERATIONIDA2ITERATIONINFO", "WIPPK","GETNORMALIZEDWIPSTATE"("STATECHECKOUTINFO"), "ONEOFFVERSIONIDA2ONEOFFVERSI") ;

#### •Gather Statistics for schema level

EXEC DBMS\_STATS.gather\_schema\_stats (ownname => 'schema\_name', cascade =>true,estimate\_percent => dbms\_stats.auto\_sample\_size,options=>'GATHER AUTO');

#### •Find Invalid objects

SELECT 'alter package '||object\_name||' compile '||';' FROM user\_objects WHERE object\_type in ('PACKAGE', 'PACKAGE BODY') AND status = 'INVALID';

#### •Fix for invalid objects

- alter package BASELINEPK compile ;
- alter package EPMSUPPORTINGDATAPK compile ;
- alter package EPMWORKSPACEPK compile ;
- alter package CSMCOMPARELOBPK compile ;

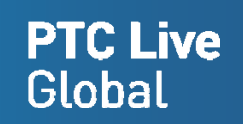

## Thank you

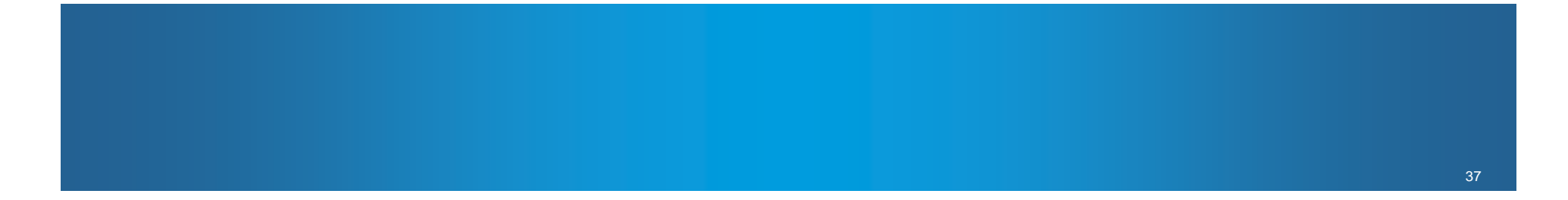